## Raising the Bar for Business in New Mexico

## LEAP Enterprise Mastery

League of Enterprise Accredited Professionals

16-Week Program

Newsletter Management

For the XpanZion Enterprise Platform

Worksheet 13 of 16

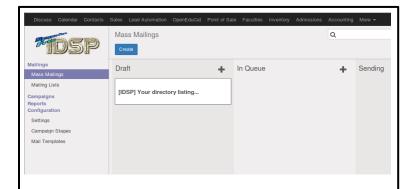

- 1) Select "Mass Mail" from the menu
- 2) Select "mass mailings"
- 3) Click the "Create" button
- 4) Choose the available template
- 5) Drag content blocks from palette
- 6) Add images
- 7) Add copyright and unsubscribe to bottom
- 8) Make a copy with "action" button
- 9) Select test group for quality control
- 10) Send copy to test and perfect
- 11) Select audience from mailing list
- 12) Send original message
- 13) Observe analytics

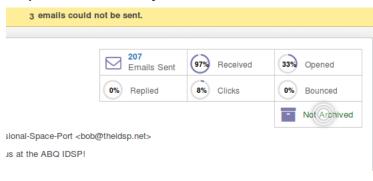

Hands down, direct email marketing is the most powerful means you have for building relationships and growing your business

A compelling newsletter with regular content is a proven method of building a following of qualified customers

Build your newsletter with the Mass Mailing tool on the XpanZion Control Panel

Once you have completed your newsletter, you will want to send a test message to a few emails

Send your newsletter and use the analytics tools to follow up with your list and continue to build your relationships